**ООО «Автоматика»**

**ОКП 42 2100 ТУ 4221-009-79718634-2009 Госреестр № 42735-09**

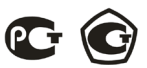

### **ЩИТОВЫЕ ОДНОФАЗНЫЕ АМПЕРМЕТРЫ Omix**

#### **P94-A-1-0.5-RS485**

# **P94-A-1-0.5-I420**

## **P94-A-1-0.5-K-I420**

**Руководство по эксплуатации v. 2016-04-27 KOP-DSD-KMK-KLM-DVB**

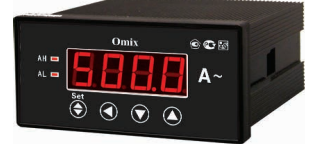

Omix P94-A-1-0.5 – однофазные амперметры с различными дополнительными функциями:

- **P94-A-1-0.5-I420** с аналоговым выходом 0(4)...20 мА;
- **P94-A-1-0.5-RS485** с модулем передачи через RS-485, по протоколу Modbus RTU;
- **P94-A-1-0.5-K-I420** с аналоговым выходом 0(4)...20 мА и релейным выходом ~2 А, 250 В.

### **ОСОБЕННОСТИ**

- Подключение трансформатора тока.
- Класс точности 0,5.

#### **МЕРЫ ПРЕДОСТОРОЖНОСТИ**

- 1. Перед подключением прибора удостоверьтесь, что измеряемая цепь обесточена.
- 2. Не роняйте прибор и не подвергайте его ударам.
- 3. В помещении, где установлен прибор, окружающий воздух не должен содержать токопроводящую пыль и взрывоопасные газы.

### **ЭЛЕМЕНТЫ ПРИБОРА**

- 1. Индикатор измерения силы тока
- 2. Индикаторы достижения верхней (**AH**) и нижней (**AL**) уставки
- 3. Кнопка **«Set»**
- 4. Кнопка
- 5. Кнопка
- 6. Кнопка

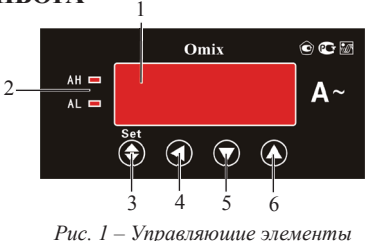

#### **УСТАНОВКА ПРИБОРА**

- 1. Вырежьте в щите прямоугольное отверстие 43×91 мм.
- 2. Установите прибор в отверстие.
- 3. Закрепите прибор в щите с помощью двух креплений (входят в комплектацию прибора) таким образом, чтобы щит оказался между передней панелью и креплением (рис. 2).

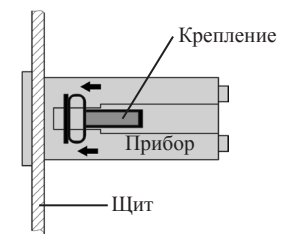

*Рис. 2 – Установка прибора*

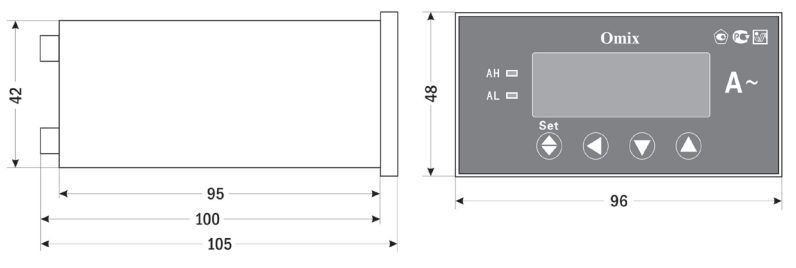

*Рис. 3 – Размеры прибора*

#### **ПОРЯДОК РАБОТЫ**

Подключите прибор к исследуемой цепи в соответствии со схемами подключения (рис. 4–6).

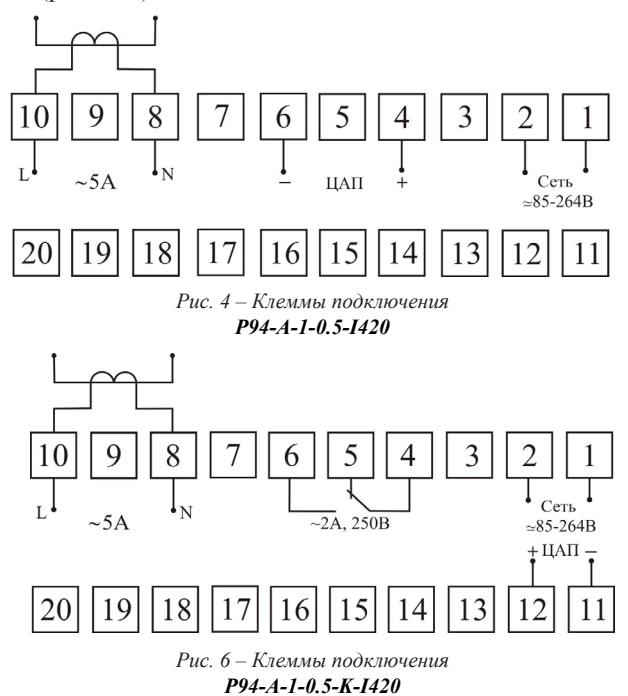

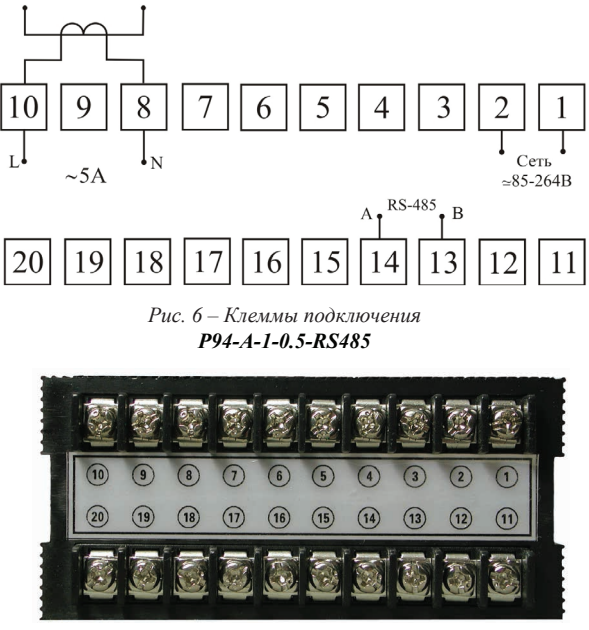

*Рис. 7 – Вид прибора сзади*

После включения питания прибора на индикаторах прибора появятся значения измеряемой силы тока.

Для входа в режим программирования нажмите кнопку **Set** 2 раза.

При входе в режим программирования прибор запросит ввод кода. Код для входа: 803.

Для редактирования величин используются кнопки:  $\blacktriangledown$  и  $\blacktriangle$  для изменения параметров; для позиционирования курсора.

Для выхода из режима программирования нажмите и удерживайте кнопку **Set** в течение 3 секунд.

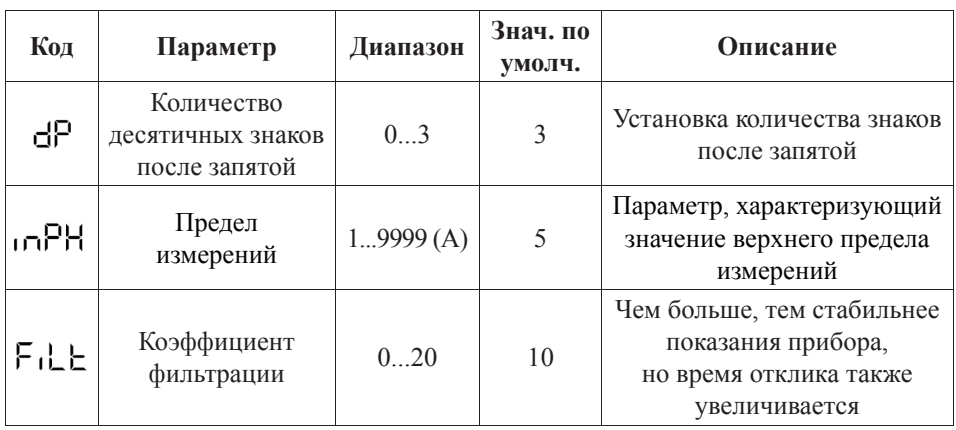

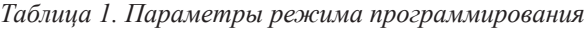

*Продолжение таблицы 1*

|                        | Код  | Параметр                           | Диапазон      | Знач. по<br>умолч. | Описание                                                                                                  |                      |
|------------------------|------|------------------------------------|---------------|--------------------|----------------------------------------------------------------------------------------------------|----------------------|
| Для Р94-А-1-0.5-К-1420 | 凡    | Нижняя<br>уставка<br>сигнализации  | $-19999999$   | 1                  | Предупреждение выхода<br>из допустимых пределов.<br>Не должна быть больше<br>верхней уставки              |                      |
|                        | ЯH   | Верхняя<br>уставка<br>сигнализации | –1999…9999    | 5                  | Предупреждение выхода<br>из допустимых пределов.<br>Не должна быть меньше<br>нижней уставки               |                      |
|                        | dЕ   | Гистерезис<br>сигнализации         | $1100$ $(\%)$ | 20                 | Величина мертвой<br>зоны возле уставок<br>сигнализации                                                    |                      |
|                        | dŁ   | Задержка<br>сигнализации           | $0,060,0$ (c) | $\boldsymbol{0}$   | Временной отрезок,<br>по истечении которого<br>включится сигнализация<br>при выходе за границы<br>уставок |                      |
|                        | Sal  | Нижняя<br>уставка<br>для передачи  | $-19999999$   | $\boldsymbol{0}$   | Наименьшая величина,<br>возможная для передачи.<br>Не должна быть больше<br>верхней уставки               |                      |
|                        | SaH  | Верхняя<br>уставка<br>для передачи | $-19999999$   | 5                  | Наибольшая величина,<br>возможная для передачи.<br>Не должна быть меньше<br>нижней уставки                | Для Р94-А-1-0.5-1420 |
|                        | Sdb  | Тип передачи                       | 02            | $\overline{2}$     | $0 -$ OTKJI.,<br>$1 - \text{tcm} 020 \text{ mA}$<br>2-тип 420 мА                                          |                      |
| Для P94-A-1-0.5-RS485  | Rdde | Адрес для<br>соединения            | 13247         | 1                  | Уникальный адрес<br>для обмена данными<br>по RS-485                                                       |                      |
|                        | ხЯ∪ძ | Скорость<br>передачи<br>данных     | 04            | 1                  | $0 -$ OTKJI.<br>$1 - 1200$ бит/с,<br>$2 - 2400$ бит/с,<br>3 - 4800 бит/с,<br>$4 - 9600$ бит/с             |                      |

### ДОПОЛНИТЕЛЬНАЯ ИНФОРМАЦИЯ

При подключении модели Р94-А-1-0.5-RS485 по RS-485 Вам может быть полезна следующая информация.

Передача данных осуществляется в асинхронном режиме. Для передачи используется 11-битное слово: стартовый бит + 8 бит данных + 2 стопбита. Для проверки правильности полученной информации производится верификация контрольной суммы.

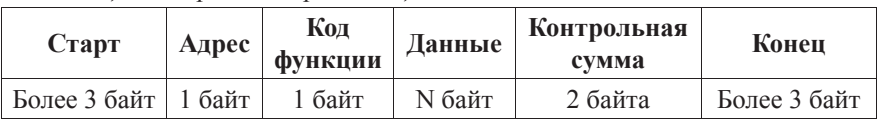

Таблица 2. Формат кадра сообшения

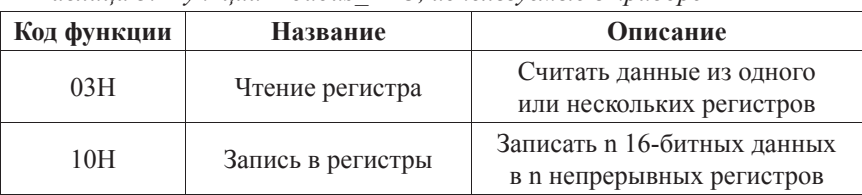

Таблица 3. Функции Modbus RTU, используемые в приборе

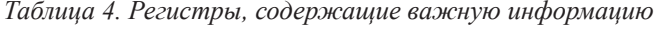

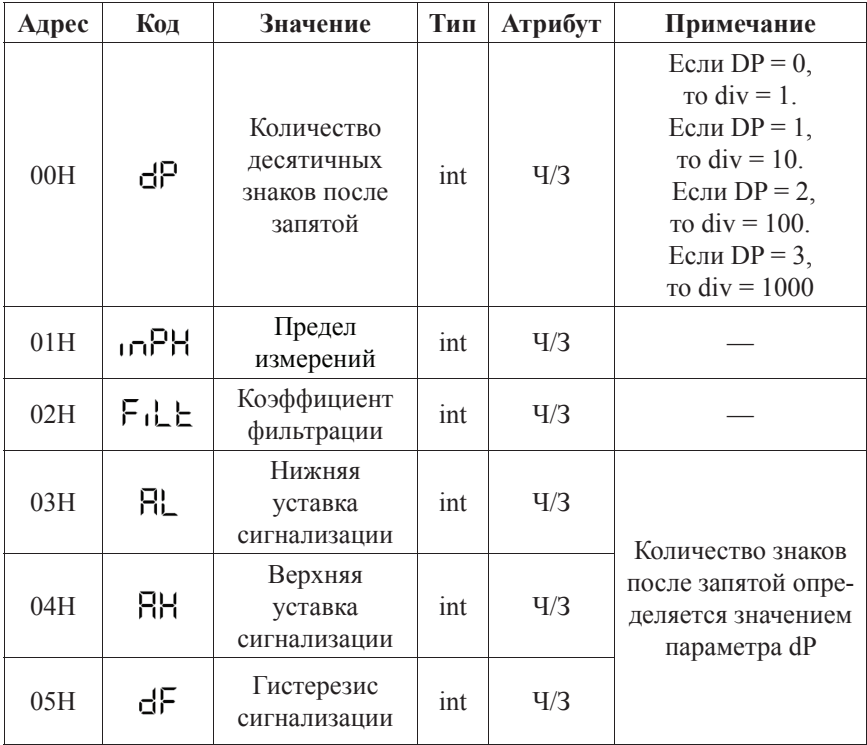

Продолжение таблицы 4

| Адрес | Код        | Значение                                | Тип | <b>Атрибут</b> | Примечание                                                                                                    |  |
|-------|------------|-----------------------------------------|-----|----------------|----------------------------------------------------------------------------------------------------|--|
| 06H   | 라          | Задержка<br>сигнализации                | int | $\frac{q}{3}$  | Реальное значение =<br>Считанное<br>значение/10                                                                             |  |
| 07H   | SdL        | Нижняя<br>уставка<br>для передачи       | int | $\frac{q}{3}$  | Количество знаков<br>после запятой опре-                                                                                    |  |
| 08H   | SdH        | Верхняя<br>уставка<br>для передачи      | int | Ч/3            | деляется значением<br>параметра dP                                                                                          |  |
| 09H   | Sdb        | Тип передачи                            | int | $\frac{q}{3}$  |                                                                                                    |  |
| 0AH   | Rdde       | Адрес<br>для соеди-<br>нения            | int | Ч/3            |                                                                                                    |  |
| 0BH   | ხიძ        | Скорость<br>передачи<br>данных          | int | q/3            |                                                                                                    |  |
| 0CH   | <b>SW</b>  | Измерение<br>max/min                    | int | $\frac{q}{3}$  | Для начала<br>измерений<br>max/min запишите<br>код 0x55 AA.<br>Для окончания<br>измерений<br>max/min запишите<br>код 0х3С3С |  |
| 0DH   | <b>KO</b>  | Состояние<br>выхода                     | int | q/3            | 0 - выход закрыт,<br>1 - выход открыт                                                                                       |  |
| 0EH   | KI         | Состояние<br>входа                      | int | Ч              | 0 - вход закрыт,<br>1 - вход открыт                                                                                         |  |
| 0FH   | <b>PV</b>  | Значение<br>силы тока                   | int | Ч              |                                                                                                    |  |
| 10H   | <b>MAX</b> | Максималь-<br>ное значение<br>силы тока | int | Ч              | Количество знаков<br>после запятой опре-<br>деляется значением                                                              |  |
| 11H   | <b>MIN</b> | Минимальное<br>значение силы<br>тока    | int | Ч              | параметра dP                                                                                                    |  |

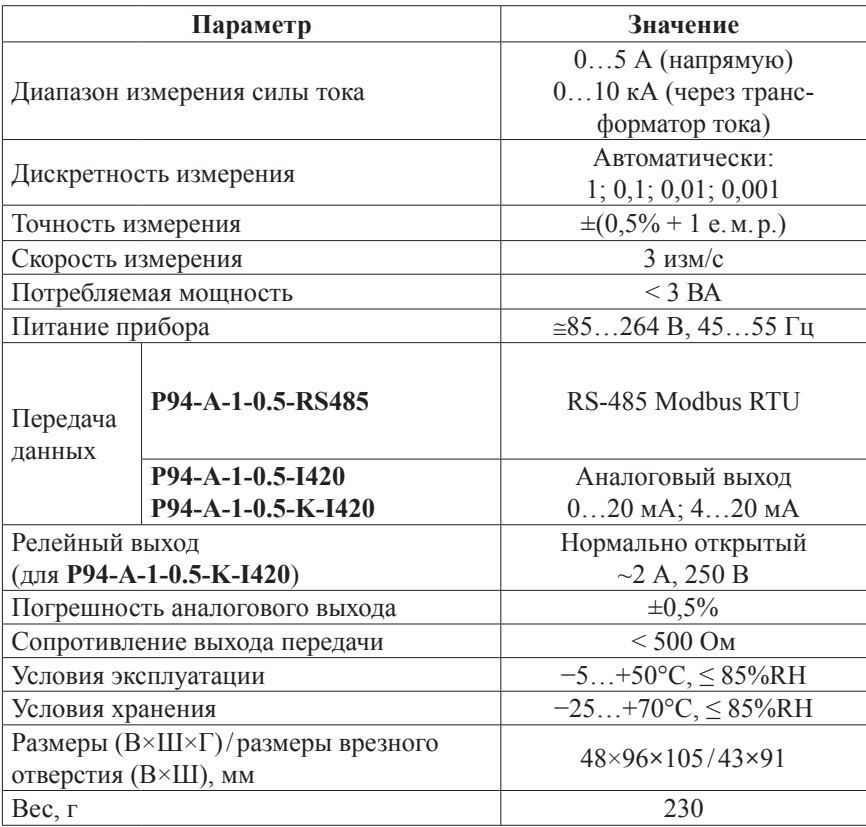

### **ТЕХНИЧЕСКИЕ ХАРАКТЕРИСТИКИ**

#### **КОМПЛЕКТАЦИЯ**

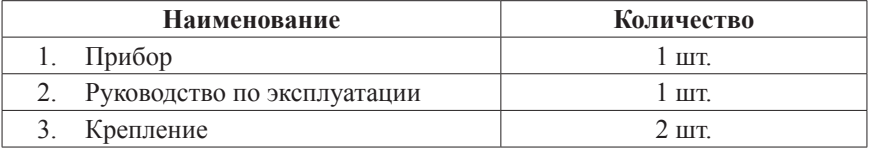

# **ГАРАНТИЙНЫЕ ОБЯЗАТЕЛЬСТВА**

Гарантийный срок устанавливается 12 месяцев от даты продажи.

После окончания срока действия гарантии за все работы по ремонту и техобслуживанию с пользователя взимается плата.

Поставщик не несет никакой ответственности за ущерб, связанный с повреждением изделия при транспортировке, в результате некорректного использования или эксплуатации, а также в связи с подделкой, модификацией или самостоятельным ремонтом изделия.